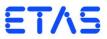

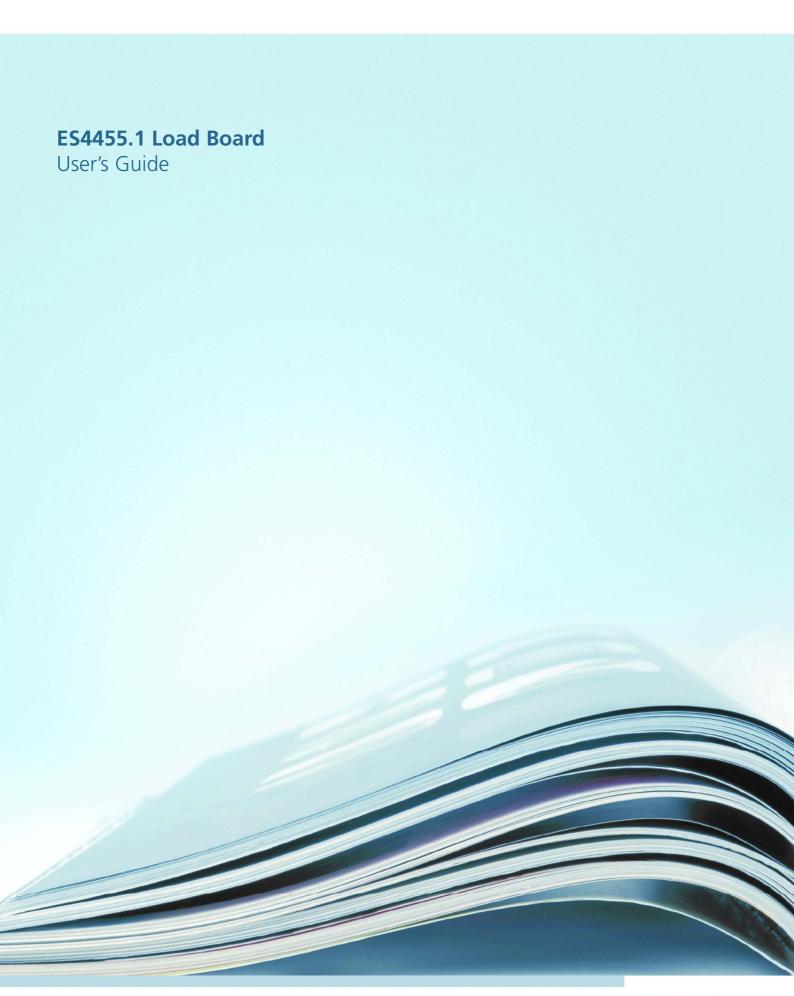

# Copyright

The data in this document may not be altered or amended without special notification from ETAS GmbH. ETAS GmbH undertakes no further obligation in relation to this document. The software described in it can only be used if the customer is in possession of a general license agreement or single license. Using and copying is only allowed in concurrence with the specifications stipulated in the contract.

Under no circumstances may any part of this document be copied, reproduced, transmitted, stored in a retrieval system or translated into another language without the express written permission of ETAS GmbH.

# © Copyright 2012 - 2014 ETAS GmbH, Stuttgart

The names and designations used in this document are trademarks or brands belonging to the respective owners.

V1.0.0 R03 EN - 01.2014

ETAS Contents

# Contents

| 1 | 1.1<br>1.2<br>1.3<br>1.4        | duction       5         Applications       6         Features       6         Load Modules       8         Basic Safety Instructions       9         1.4.1       Correct Use       9         1.4.2       Labeling of Safety Instructions       9 |
|---|---------------------------------|----------------------------------------------------------------------------------------------------|
|   | 1.5                             | Taking the Product Back and Recycling                                                                                                    |
| 2 | Hard <sup>1</sup><br>2.1<br>2.2 | ware                                                                                                    |
|   | 2.3                             | 2.2.2Calibration142.2.3Overcurrent Protection of the Measure Outputs15Digital Current Signals152.3.1Configuring Current Measuring152.3.2LED Display162.3.3Acoustic Signals16Settings in LABCAR-RTC16                                             |
| 3 | Pin A<br>3.1<br>3.2             | Assignment and Display Elements                                                                                                    |
| 4 | Acce: 4.1 4.2                   | ssories                                                                                                    |

Contents ETAS

| 5 | Technical Data         | 23 |
|---|------------------------|----|
| 6 | ETAS Contact Addresses | 25 |
|   | Index                  | 27 |

ETAS Introduction

#### 1 Introduction

This User's Guide describes the ES4455.1 Load Board. It consists of the following chapters:

• "Introduction" on page 5

This chapter – here you will find general information on the ES4455.1 Load Board.

• "Hardware" on page 11

This chapter describes the individual function units of the ES4455.1 Load Board in more detail.

• Pin Assignment and Display Elements

This chapter contains a description of the pins and LEDs on the front panel of the ES4455.1 Load Board.

"Accessories" on page 21

This chapter describes the dummy loads available to date which are assembled as piggybacks on the board of the ES4455.1 Load Board.

• "Technical Data" on page 23

This chapter contains the technical data of the ES4455.1 Load Board.

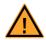

#### CAUTION!

Some components of the ES4455.1 Load Board may be damaged or even destroyed by static discharge. Leave the board in its transport package until you want to install it.

The ES4455.1 Load Board should only be taken from its package, configured and installed at a working place that is protected against static discharge.

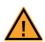

#### **WARNING!**

The components, connectors and conductors of the ES4455.1 Load Board may carry dangerous voltages. These voltages may even exist if the ES4455.1 is not installed in the ES4408.1 Load Chassis or the ES4408.1 Load Chassis is powered off.

Make sure the ES4455.1 is protected against contact during operation. Disconnect all connectors to the ES4455.1 before removing the board.

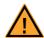

#### CAUTION!

If cards are unlocked (e.g. during setup or calibration) but not completely removed from the housing, they nevertheless have to be pulled out of the housing so that the distance between the card and the backplane of the housing is at least 1 cm! Otherwise there could be contacts between the cards which could then be destroyed as a result.

Introduction ETAS

# 1.1 Applications

The ES4455.1 Load Board is a carrier board for accommodating two modules (each with two channels) for simulating high-current loads (to 60 V and to 20 A), such as injection loads.

In the ES4408.1 Load Chassis there are three 14 HP slots for accommodating ES4455.1 Load Boards or pre-assembled variants (see ""Pre-Assembled Solutions" with Integrated Load Modules" on page 8).

When fully assembled, the injection loads of a 12-cylinder engine can be simulated.

#### 1.2 Features

The ES4455.1 Load Board has the following features:

- 3 U plug-in board (14 HP, 3400 mm x 100 mm)
- Four channels for load simulations to 20 A
- Four galvanically isolated analog or digital channels for current measuring
- Four galvanically isolated analog channels for voltage measuring
- To date, modules for the Bosch Common Rail System (two modules each with two loads) and Bosch GDI (two modules each with two loads) are available

Fig. 1-1 shows the block diagram of the ES4455.1 Load Board.

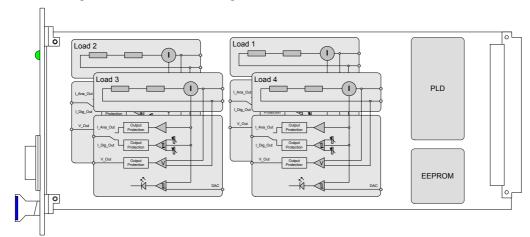

Fig. 1-1 Block Diagram of the ES4455.1 Load Board

ETAS Introduction

(x)**ETAS** Load1 Load3 ○ Threshold high Load 0 ○ Threshold low Load 0 ○ Threshold high Load 1 ○ Threshold low Load 1 O Threshold high Load 2 O Threshold low Load 2 O Threshold high Load 3 O Threshold low Load 3 Threshold calibration connection ES4455.1

The following figure shows the front panel of the ES4455.1 Load Board.

Fig. 1-2 Front Panel of the ES4455.1 Load Board

The elements of the front panel are:

- The "Loadn" LEDs indicating load current
- The LEDs which light up when the currents exceed a threshold set in the (LABCAR-RTC) software
- The potentiometers for setting the lower and upper thresholds for digitizing the output signal
- The "Threshold Calibration" connector at which the thresholds set using the potentiometers are output

Introduction ETAS

#### 1.3 Load Modules

The following load modules are currently available for the ES4455.1 Load Board:

- PB4451CR Piggyback for 2 RB CRS Injectors
   Simulation for injectors of the Bosch Common Rail System
- PB4451GDI Piggyback for 2 RB GDI Injectors
   Simulation for injectors of the Bosch HDEV GDI system

For more information on the modules, refer to the chapter "Accessories" on page 21.

"Pre-Assembled Solutions" with Integrated Load Modules

The ES4455.1 Load Board can also be supplied as an assembled version with these modules under the following names:

- ES4450.2 Load Board for 4 RB CRS Injectors
   The ES4450.2 enables the simulation of four injectors of the Bosch Common Rail System (CRS). It consists of the ES4455.1 Load Board and two piggybacks of the type "PB4451CR Piggyback for 2 RB CRS Injectors".
- ES4451.3 Load Board for 4 RB GDI Injectors
   The ES4451.3 enables the simulation of four injectors of the Bosch gasoline direct injection system. It consists of the ES4455.1 Load Board and two piggybacks of the type "PB4451GDI Piggyback for 2 RB GDI Injectors".

#### Order Data

| Order Name                                 | Short Name | Order Number  |
|--------------------------------------------|------------|---------------|
| PB4451CR Piggyback for 2 RB CRS Injectors  | PB4451CR   | F-00K-106-323 |
| PB4451GDI Piggyback for 2 RB GDI Injectors | PB4451GDI  | F-00K-106-324 |
| ES4450.2 Load Board for 4 RB CRS Injectors | ES4450.2   | F-00K-106-167 |
| ES4451.3 Load Board for 4 RB GDI Injectors | ES4451.3   | F-00K-106-171 |

**Tab. 1-1** Order Data for Load Modules and Pre-Assembled Solutions

ETAS Introduction

# 1.4 Basic Safety Instructions

Please adhere to the safety instructions in this manuals to avoid injury to yourself and others as well as damage to the device.

#### 1.4.1 Correct Use

ETAS GmbH cannot be made liable for damage which is caused by incorrect use and not adhering to the safety instructions.

# 1.4.2 Labeling of Safety Instructions

The safety instructions contained in this manual are shown with the standard danger symbol shown below:

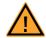

The following safety instructions are used. They provide extremely important information. Please read this information carefully.

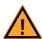

#### **CAUTION!**

indicates a low-risk danger which could result in minor or less serious injury or damage if not avoided.

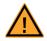

#### **WARNING!**

indicates a possible medium-risk danger which could lead to serious or even fatal injuries if not avoided.

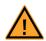

#### DANGER!

indicates a high-risk, immediate danger which could lead to serious or even fatal injuries if not avoided.

Introduction ETAS

# 1.5 Taking the Product Back and Recycling

The European Union has passed a directive called Waste Electrical and Electronic Equipment, or WEEE for short, to ensure that systems are setup throughout the EU for the collection, treating and recycling of electronic waste.

This ensures that the devices are recycled in a resource-saving way representing no danger to health or the environment.

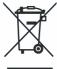

Fig. 1-3 WEEE Symbol

The WEEE symbol on the product or its packaging shows that the product must not be disposed of as residual garbage.

The user is obliged to collect the old devices separately and return them to the WEEE take-back system for recycling.

The WEEE directive concerns all ETAS devices but not external cables or batteries.

For more information on the ETAS GmbH Recycling Program, contact the ETAS sales and service locations (see "ETAS Contact Addresses" on page 25).

ETAS Hardware

# 2 Hardware

This chapter describes the individual function units of the ES4455.1 Load Board in more detail.

#### These are:

- "Numbering the Loads on an ES4455.1 Load Board" on page 11
  - "Load Signals to the Backplane" on page 12
- "Current Transducers" on page 13
  - "Configuring the Current Transducers" on page 13
  - "Calibration" on page 14
  - "Overcurrent Protection of the Measure Outputs" on page 15
- "Digital Current Signals" on page 15
  - "Configuring Current Measuring" on page 15
  - "LED Display" on page 16
  - "Acoustic Signals" on page 16
- "Settings in LABCAR-RTC" on page 16

# 2.1 Numbering the Loads on an ES4455.1 Load Board

The following figure shows the power supply to the load modules via the standoffs, the corresponding current transducers and the jumper strip for configuring an analog/digital current signal (JP200).

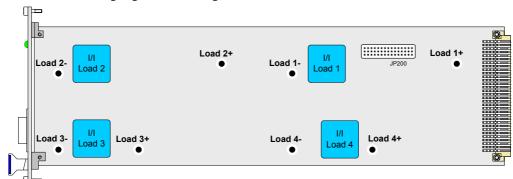

**Fig. 2-1** Names of the Load Connectors and Numbering of the Loads (Component Side without Assembled Loads)

Hardware ETAS

# 2.1.1 Load Signals to the Backplane

Slots 1 - 3 of the ES4408.1 Load Chassis are intended for the integration of the injection loads (for more details, refer to the ES4408.1 Load Chassis) User's Guide. The supply of the signals from the backplane connectors of the ES4408.1 Load Chassis is as follows:

|   | 18      | 20      | 22      | 24      | 26      | 28      | 30      | 32      |
|---|---------|---------|---------|---------|---------|---------|---------|---------|
| Z | Load 1+ | Load 1- | Load 2+ | Load 2- | Load 3+ | Load 3- | Load 4+ | Load 4- |
| b | Load 1+ | Load 1- | Load 2+ | Load 2- | Load 3+ | Load 3- | Load 4+ | Load 4- |
| d | Load 1+ | Load 1- | Load 2+ | Load 2- | Load 3+ | Load 3- | Load 4+ | Load 4- |

**Tab. 2-1** Current Signals of the Backplane Connectors Slot 1...Slot 3

#### 2.1.2 Connecting Loads and Measuring the Signals

The loads are connected via connectors on the rear of the ES4408.1 Load Chassis - next to them are the connectors for the measure signals.

| Board in Slot | Connect Load to | Measure Signals at |
|---------------|-----------------|--------------------|
| 1             | Load 8-2        | Meas 8-2           |
| 2             | Load 8-1        | Meas 8-1           |
| 3             | Load 7          | Meas 7             |

**Tab. 2-2** Assignment of Slots to Connectors

For details of the individual pin assignment, refer to the ES4408.1 Load Chassis User's Guide.

ETAS Hardware

#### 2.2 Current Transducers

The load current is measured in galvanic isolation by the current transducers. Internally, the entire current range is mapped to a voltage range of 0..10 V.

#### 2.2.1 Configuring the Current Transducers

The range of currents to be measured is configured using solder straps (on the solder side of the ES4455.1 Load Board) at the current transducers (see Fig. 2-1 on page 11).

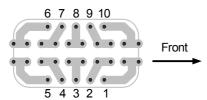

**Fig. 2-2** Current Transducer Pins seen from the Solder Side (Front Panel, Right)

#### Note

Use only the two inner rows for the solder straps as the voltage converter is soldered to the outer ones.

#### Note

Please note that changing the current ranges makes recalibration necessary (see "Calibration" on page 14)!

Hardware ETAS

The solder straps necessary for the relevant primary current ranges are listed in the following table.

| <b>Nominal Current</b> | Max. Current | Solder Straps |
|------------------------|--------------|---------------|
| 25 A                   | 36 A         | 6 10          |
| 12 A                   | 18 A         | 6 10<br>5 1   |
| 8 A                    | 12 A         | 6 10<br>5 1   |
| 6 A                    | 9 A          | 6 10<br>5 1   |
| 5 A                    | 7 A          | 6 10<br>5 1   |

**Tab. 2-3** Configuring the Current Ranges using Solder Straps

#### 2.2.2 Calibration

ETAS provides a calibration service for correcting any current converter and threshold offsets for the front panel LEDs.

The order data is as follows:

| Order Name                     | Short Name | Order Number  |
|--------------------------------|------------|---------------|
| Calibration Service for ES4455 | K_ES4455   | F-00K-106-386 |
| Calibration Service for ES4450 | K_ES4450   | F-00K-106-174 |
| Calibration Service for ES4451 | K_ES4451   | F-00K-106-385 |

ETAS Hardware

#### 2.2.3 Overcurrent Protection of the Measure Outputs

The outputs ( $I_{analog}$ ,  $I_{digital}$  and  $U_{analog}$ ) of the ES4455.1 Load Board are protected against shorts to +UBatt and against  $\pm 60$  V.

## 2.3 Digital Current Signals

The current signal over a load can also be output digitally – the upper and lower thresholds are set via the potentiometers "Threshold high Load\_n" and "Threshold low Load\_n".

Once the upper threshold has been reached, the digital signal assumes the value "High" and retains this until the lower threshold is crossed.

The settable ranges are:

- 0...2.5 V for the lower threshold in accordance with 0 A...I<sub>max</sub>
- 0...2.5 V for the upper threshold in accordance with 0 A...I<sub>max</sub>

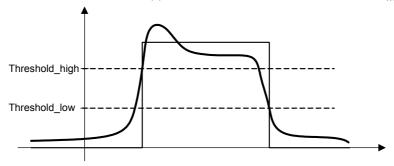

Fig. 2-3 Digitizing an Injection Signal

The thresholds set are verified at the front-facing connector (see ""Threshold Calibration Connection" Connector" on page 19).

#### 2.3.1 Configuring Current Measuring

Current measuring (for all loads installed on the carrier board) is configured using the "JP200" jumper strip.

Fig. 2-1 on page 11 shows the position of the jumper strip on the board – this is only accessible when the rear load is removed.

The possible settings are shown in Fig. 2-4 on page 15.

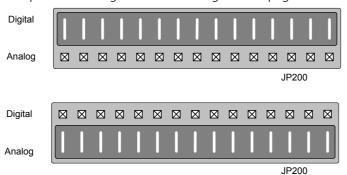

**Fig. 2-4** Current Measuring Configurations: Digital (Top) and Analog (Bottom)

Hardware ETAS

The configuration can also be queried in LABCAR-RTC. Select the ES4455-Load-Carrier Device there, and then the "Data" tab. When an experiment is running, the "JumperSetting" signal contains the configuration: 0 = digital, 1 = analog.

#### 2.3.2 LED Display

The LED display on the front panel (see "LEDs for Status Display" on page 20) shows when a specific current value has been reached – if the current over a load is over this value, the relevant LED lights up.

The thresholds are set in the software; this is described in the section "To set thresholds for LEDs" on page 17.

#### 2.3.3 Acoustic Signals

An acoustic signal can be emitted when the above-mentioned thresholds have been attained. The section "To set the beeper" on page 16 describes how to enable/disable this function.

# 2.4 Settings in LABCAR-RTC

The software settings for the ES4455.1 Load Board are described below.

#### To set the beeper

 To enable/disable the acoustic signal to indicate when a threshold has been exceeded (see "To set thresholds for LEDs" on page 17), select the option "Beeper" "ON" or "OFF".

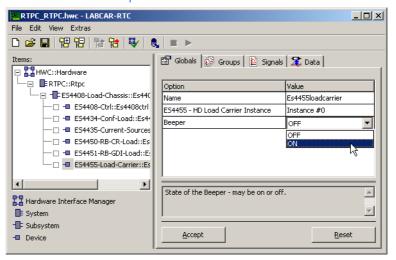

• Click Accept.

The settings are accepted.

ETAS Hardware

#### To set thresholds for LEDs

- To configure the thresholds for the optical (via LEDs) and acoustic signals, select the "Signals" tab.
- Enter a value (for the relevant channel) for "LED Switching Level [A]".

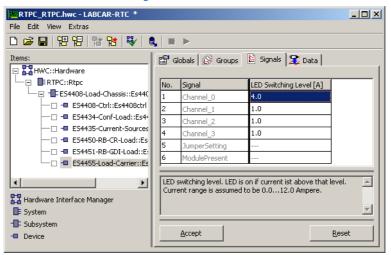

• Click Accept.

The settings are accepted.

For more detailed information on LABCAR-RTC, refer to the LABCAR-RTC User's Guide.

Hardware ETAS

# 3 Pin Assignment and Display Elements

This chapter contains a description of the pins and LEDs on the front panel of the ES4455.1 Load Board.

# 3.1 "Threshold Calibration Connection" Connector

The thresholds for digitizing the current signal, which can be set on the front panel using potentiometers, can be tapped at the "Threshold Calibration Connection" connector.

Type: 9-pin DSUB (female)

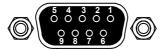

Fig. 3-1 "Threshold Calibration Connection" Connector

The pin assignment is as follows:

| Pin | Signal                | Pin     | Signal               |
|-----|-----------------------|---------|----------------------|
| 1   | Threshold high Load 0 | 6       | Threshold low Load 1 |
| 2   | Threshold high Load 1 | 7       | Threshold low Load 2 |
| 3   | Threshold high Load 2 | 8       | Threshold low Load 3 |
| 4   | Threshold high Load 3 | 9       | AGND                 |
| 5   | Threshold low Load 0  | Housing | Protective earth     |

**Tab. 3-1** "Threshold Calibration Connection" Pin Assignment

# 3.2 LEDs for Status Display

There are four LEDs on the front panel of the ES4455.1 Load Board which light up when the thresholds set in the software are exceeded.

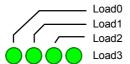

Fig. 3-2 LEDs on the Front Panel

The LEDs have the following meaning:

| LED           | Display          | Meaning                                                                                           |
|---------------|------------------|---------------------------------------------------------------------------------------------------|
| Load <i>n</i> | Showing<br>green | Current over load <i>n</i> is greater than the threshold value set (see "LED Display" on page 16) |

**Tab. 3-2** Meaning of the LEDs

ETAS Accessories

#### 4 Accessories

This chapter describes the dummy loads available to date which are assembled as piggybacks on the board of the ES4455.1 Load Board.

These are:

- PB4451CR Piggyback for 2 RB CRS Injectors
   This piggyback enables the simulation of two injectors of the Bosch Common Rail System (CRS).
- PB4451GDI Piggyback for 2 RB GDI Injectors
   This piggyback enables the simulation of two injectors of the Bosch gasoline direct injection system.

For order data, please refer to Tab. 1-1 on page 8.

# 4.1 PB4451CR Piggyback for 2 RB CRS Injectors

The following figure shows a schematic of the PB4451CR Piggyback for 2 RB CRS Injectors and the simplified diagram of a channel.

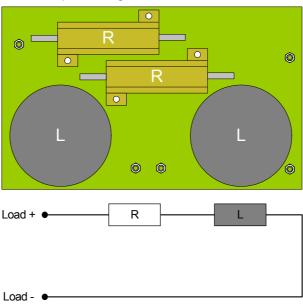

**Fig. 4-1** Schematic of the PB4451CR Piggyback for 2 RB CRS Injectors and Simplified Diagram of a Channel

The resistor and the inductor are specified as follows:

| R1 | 0.22 Ω/50 W |
|----|-------------|
| L  | 180 µH      |

Accessories ETAS

# 4.2 PB4451GDI Piggyback for 2 RB GDI Injectors

The following figure shows a schematic of the PB4451GDI Piggyback for 2 RB GDI Injectors and the simplified diagram of a channel.

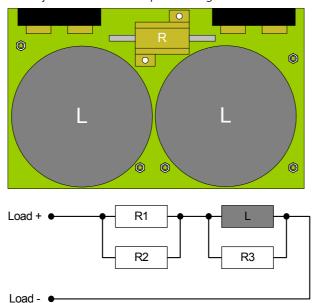

**Fig. 4-2** Schematic of the PB4451GDI Piggyback for 2 RB GDI Injectors and Simplified Diagram of a Channel

The resistors and the inductor are specified as follows:

| R1 | 3.3 Ω/60 W |
|----|------------|
| R2 | 3.3 Ω/60 W |
| R3 | 68 Ω/25 W  |
| L  | 1.1 mH     |

ETAS Technical Data

# 5 Technical Data

This chapter contains the technical data of the ES4455.1 Load Board. *Load Channels* 

| Number            | 4    |  |
|-------------------|------|--|
| Max. load current | 20 A |  |
| Max. load voltage | 60 V |  |

#### **CAUTION!**

The maximum currents/voltages can be applied for a maximum of 25% of the duty cycle - in a duty cycle of 100% (i.e. direct current) power can be a maximum of 50 W!

#### Measurement Channels

| Accuracy of current measuring - level      | ±3%   |  |
|--------------------------------------------|-------|--|
| Accuracy of current measuring - timing ±2% |       |  |
| Electrical strength of the outputs         | ±60 V |  |

## **Environmental Conditions**

| Operating temperature | 5 °C to 35 °C (41 °F to 95 °F) |
|-----------------------|--------------------------------|
| Relative humidity     | 0 to 95% (non-condensing)      |

## Power Supply

| Current consumption | + 3.3 V: 100 mA |  |
|---------------------|-----------------|--|
|                     | + 5 V: 20 mA    |  |
|                     | +12 V: 30 mA    |  |
|                     | -12 V: 30 mA    |  |
|                     | +24 V: 200 mA   |  |

#### **Dimensions**

| Height | 3 U    |
|--------|--------|
| Width  | 14 HP  |
| Depth  | 340 mm |

Technical Data ETAS

ETAS ETAS Contact Addresses

## 6 ETAS Contact Addresses

ETAS HQ

ETAS GmbH

 Borsigstraße 14
 Phone: +49 711 89661-0

 70469 Stuttgart
 Fax: +49 711 89661-106

 Germany
 WWW: www.etas.com

## ETAS Subsidiaries and Technical Support

For details of your local sales office as well as your local technical support team and product hotlines, take a look at the ETAS website:

ETAS subsidiaries WWW: <u>www.etas.com/en/contact.php</u>
ETAS technical support WWW: <u>www.etas.com/en/hotlines.php</u>

ETAS Index

# Index

| A                                | Front panel 7                                    |
|----------------------------------|--------------------------------------------------|
| Accessories 21                   |                                                  |
| Acoustic signals 16              | L                                                |
| Applications 5                   | LABCAR-RTC                                       |
| _                                | settings 16                                      |
| В                                | LED display 16, 20                               |
| Beeper                           | Load modules 8                                   |
| set 16                           | Loads                                            |
|                                  | connecting 12                                    |
| C                                | numbering 11                                     |
| Calibration 14                   | signals to backplane 12                          |
| Connectors                       |                                                  |
| "Threshold Calibration Connec-   | М                                                |
| tion" connector 19               | Measure outputs                                  |
| Current measuring                | overcurrent protection 15                        |
| configuration 15                 |                                                  |
| Current signals                  | P                                                |
| digital 15                       | PB4451CR Piggyback for 2 RB CRS                  |
| Current transducers 13           | Injectors 21                                     |
| configuration 13                 | PB4451GDI Piggyback for 2 RB GDI<br>Injectors 22 |
| E                                | Piggybacks                                       |
| ES4450.2 Load Board for 4 RB CRS | for the ES4455.1 Load Board 21                   |
| Injectors 8                      | Product Back 10                                  |
| ES4451.3 Load Board for 4 RB GDI |                                                  |
| Injectors 8                      | R                                                |
| ETAS Contact Addresses 25        | Recycling 10                                     |
| _                                |                                                  |
| F                                | S                                                |
| Features 6                       | Safety instructions, basic 9                     |
|                                  | za.et,stractions, basic s                        |

Index ETAS

# Safety instructions, labeling 9

T
Technical data 23
Thresholds
for digitizing 15
Thresholds for LEDs
set 17

U

Use, correct 9

W

Waste Electrical and Electronic Equipment 10 WEEE take-back system 10